# **Esquite**

**Comunidad Elotl**

**12 de julio de 2021**

# Índice general

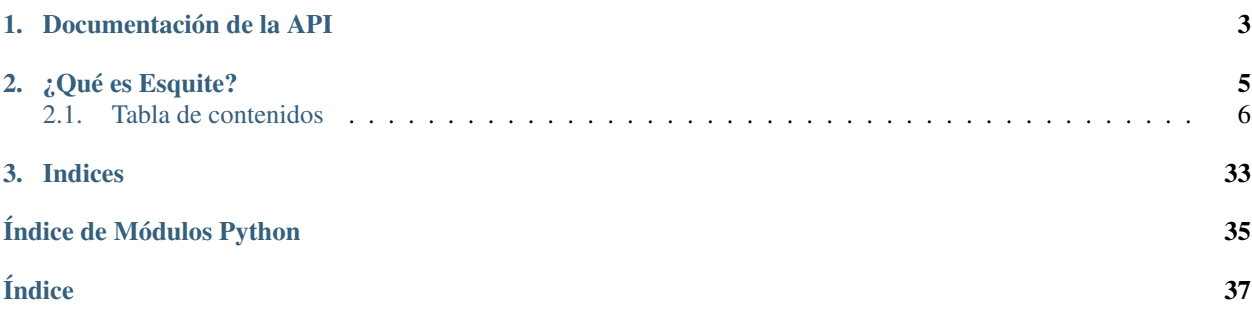

Puedes comenzar con la *[Instalación de Esquite](#page-9-1)* y después seguir alguno de nuestros *[Tutoriales](#page-12-0)* para que configures y personalices tu propia instancia de Esquite.

Adicionalmente esta disponible nuestra [imagen oficial de Docker](https://github.com/ElotlMX/Esquite-docker) para el *framework*.

# CAPÍTULO 1

Documentación de la API

<span id="page-6-0"></span>Información sobre los *endpoints* de la API de Esquite y cómo utilizarlos.

# CAPÍTULO 2

# ¿Qué es Esquite?

<span id="page-8-0"></span>Esquite es un *framework* de software libre destinado a personas que poseen corpus paralelos (textos bilingües) y que desean tener un sistema web que les permita subir, administrar realizar búsquedas de palabras o frases en sus corpus.

Este software funciona con django para el *backend* y utiliza elasticsearch como motor de búsquedas y gestión de documentos. Ejemplos de instancias del *framework* son las siguientes:

[TSUNKUA:](https://tsunkua.elotl.mx/) corpus paralelo con documentos bilingües digitalizados y alineados de distintas variantes del otomí.

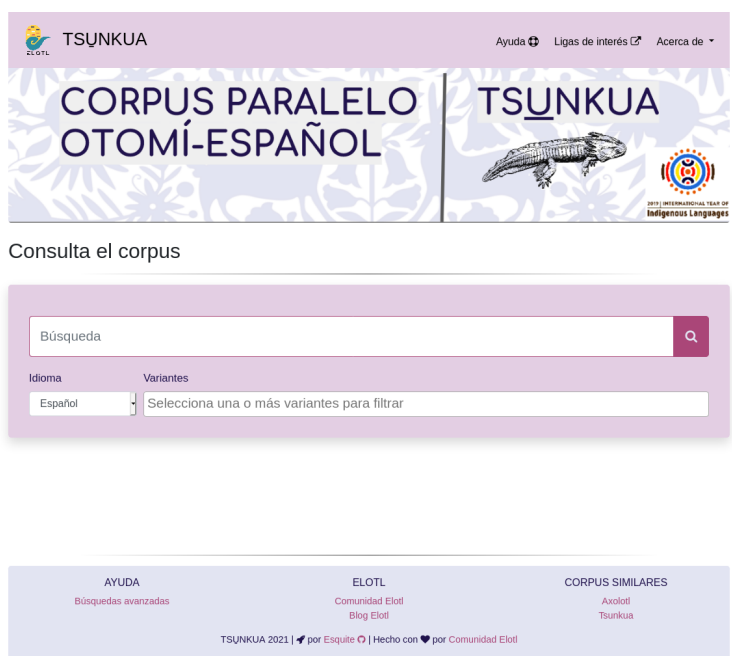

[KOLO:](https://kolo.elotl.mx/) corpus paralelo con documentos bilingües digitalizados y alineados de las lenguas mixtekas.

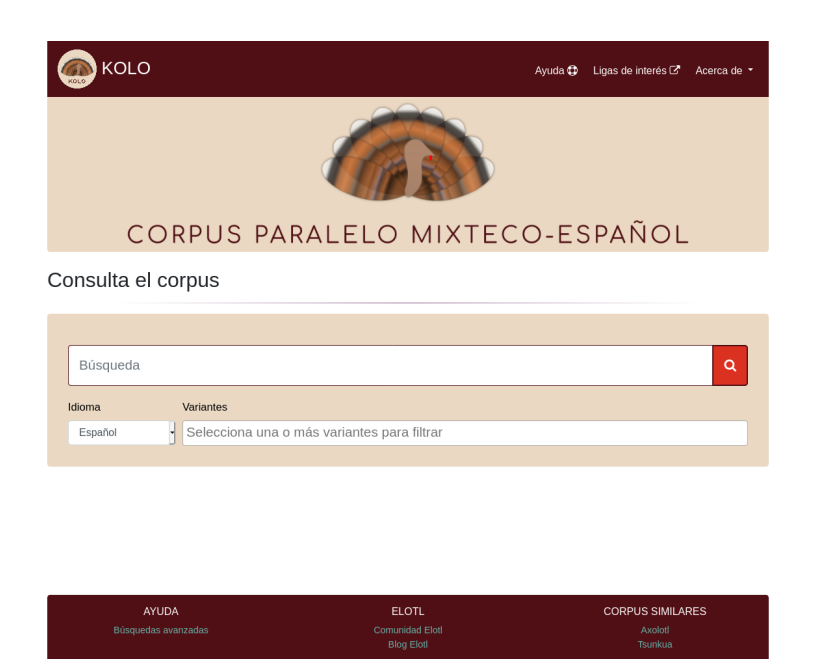

KOLO 2020 | ♥ por Esquite O | Hecho con ♥ por Com

# <span id="page-9-0"></span>**2.1 Tabla de contenidos**

# <span id="page-9-1"></span>**2.1.1 Instalación de Esquite**

## **Instalación manual**

0. Instalar y ejecutar elasticsearch

Atención: El *framework* requiere de una instancia de elasticsearch previamente instalada. Para completar este requerimiento puedes consultar la [página oficial de Elasticsearch](https://www.elastic.co/guide/en/elasticsearch/reference/current/install-elasticsearch.html)

**Truco:** El asistente de configuración  $wizard()$  configurará un índice de Elasticsearch con el archivo de configuración por defecto *[elastic-config.json](#page-16-0)*. Puedes modificarlo a tu gusto siguiendo la [documentación de elasticsearch.](https://www.elastic.co/guide/en/elasticsearch/reference/current/indices-create-index.html#indices-create-api-request-body)

1. Clona el repositorio:

\$ git clone https://github.com/ElotlMX/esquite

2. Crea un entorno virtual de python:

```
$ virtualenv env -p /usr/bin/python3
```
- 3. Activar el entorno:
	- \$ source env/bin/activate
- 4. Instalar las dependencias:

(env)\$ pip install -r requeriments.txt

5. Iniciar el asistente de instalación e ingresar los datos requeridos. Ver  $wizard()$ 

(env)\$ python wizard.py

Consejo: El asistente [wizard\(\)](#page-30-0) creara un *[Archivo de configuración](#page-29-0)* llamado env.yaml donde se definen configuraciones de *[Colores](#page-12-1)*, *[Teclado](#page-12-2)*, *[Datos de contacto](#page-13-0)*, entre otras.

Este archivo debe estar en la raíz del proyecto.

6. Aplicar migraciones de django:

(env)\$ python manage.py migrate

7. Correr django en segundo plano:

(env)\$ python manage.py runserver 0.0.0.0:8000 &

## **Imagen de Docker**

## **Instalación de docker**

Si no tienes docker instalado puedes ejecutar los siguientes comandos para instalarlo:

```
curl -sSL https://get.docker.com | sh
sudo service docker start
pip3 install docker-compose
```
Nota: Elasticsearch necesita la siguiente configuración en producción: El valor de vm.max\_map\_count debe ser 262144. Para esto existen dos opciones:

a. Cambio temporal:

sysctl -w vm.max\_map\_count=262144

b. Cambio permanente modificando /etc/sysctl.conf:

vm.max\_map\_count=262144

#### **Iniciando el contenedor**

1. Clona e ingresa al repositorio:

```
git clone https://github.com/ElotlMX/Esquite-docker.git
cd Esquite-docker
```
2.a Usando archivo de inicialización esquite-docker.sh:

sudo ./esquite-docker.sh start

2.b Usando *docker-compose* directamente:

sudo docker-compose up -d

#### **Navegando en la interfaz web**

Ingresa a [http://localhost.](http://localhost) El password default para el administrador del corpus (http://localhost/ corpus-admin/) es elotl.

Consejo: Puedes cambiar el password por defecto cambiandop la variable *CFG\_CORPUS\_ADMIN\_PASS=elotl* en el archivo *docker-compose.yml*.

Nota: *sudo* es necesario ya que por default *Docker* necesita permisos de *root* para crear nuevos container. Sin embargo esto se puede cambiar si se le asigna a un usuario específico permisos para ejecturar *Docker*.

## **Opciones**

Al ejecutar esquite-docker.sh aparecen las opciones disponibles:

```
##############################################
Esquite Docker script - Comunidad ElotlMX
----------------------------------------------
Github: https:///github.com/elotlmx
Web : Elotl.mx
##############################################
[EN ] ERROR: Unknown Option: Syntax: ./esquite-docker
˓→(start|stop|restart|destroy|info|update|recreate)
[ES ] ERROR: Opción no valida. Sintaxis: . /esquite-docker
˓→(iniciar|detener|reiniciar|destruir|info|actualizar|recrear)
[NAH] TLATLACOLLI: Opción no valida. Sintaxis: ./esquite-docker
˓→(pehualtia|cahua|re-pehualtia|tlapoloa|tlanonotzaliztli|yancuic|tlaana)
```
#### **Opciones de Docker compose**

#### **Opciones generales**

El archivo de configuración de docker-compose.yml se puede personalizar para las opciones generales de Esquite.

#### **Índice externo de Elasticsearch**

Si se desea usar un indice externo de Elasticseach, solo se deben cambiar las variables CFG\_URL y CFG\_INDEX. Si estas opciones no se modifican, se creará un índice automáticamente en un container generado por el script de inicialización

#### **Actualización de versión de Esquite**

Se puede habilitar la actualización de Esquite cada vez que se reinicie el container activando la opción CFG\_UPDATE\_ON\_BOOT o manualmente por medio de las opciones update o actualizar o tlanonotzaliztli con el script ./esquite-docker.sh

## <span id="page-12-0"></span>**2.1.2 Tutoriales**

#### **Personalización**

El archivo env.yaml contiene la mayoria de elementos que pueden modificarse para personalizar tu instancia de Esquite. Además en los archivos *templates/user/\*.html* puedes agregar texto en html que se incrustará en las vistas de la interfaz web.

#### <span id="page-12-1"></span>**Colores**

La personalización de colores está limitada a los fondos, texto y bordes de diversos elementos como el navbar, footer, botones, etc. Modificando la variable COLORS que tiene formato de diccionario se pueden alterar los colores de las vistas por elemento HTML. La variable tiene el siguiente formato:

**COLORS**:

```
background:
  btnhover: '#bf6492'
  button: '#aa4678'
  footer: '#e2e4f2'
  form: '#e3cee3'
  highlight: '#aa4678'
  nav: '#e3cee3'
border:
  button: '#aa4678'
  input: '#aa4678'
text:
  bold: '#aa4678'
  btnhover: 'white'
  button: '#e2e4f2'
  footer: '#20124d'
  form: '#20124d'
  highlight: 'white'
  hoverlinks: '#bb6a93'
  links: '#aa4678'
  nav: 'black'
  navactive: '#aa4678'
  navhover: '#bb6a93'
  result: '#20124d'
```
<span id="page-12-2"></span>Se puede utilizar formato hexadecimal (#fffffff) o el nombre en inglés del color si es un [color soportado](https://www.w3schools.com/cssref/css_colors.asp) por css.

## **Esquite**

## **Teclado**

El corpus permite agregar teclas personalizadas para la lengua *l2* con caracteres que no estén en el teclado físico o que sean difíciles de obtener. Para agregar teclas personalizadas se debe modificar la variable KEYBOARD del archivo env.yaml agregando cada tecla en un renglón. A continuación se muestra un ejemplo

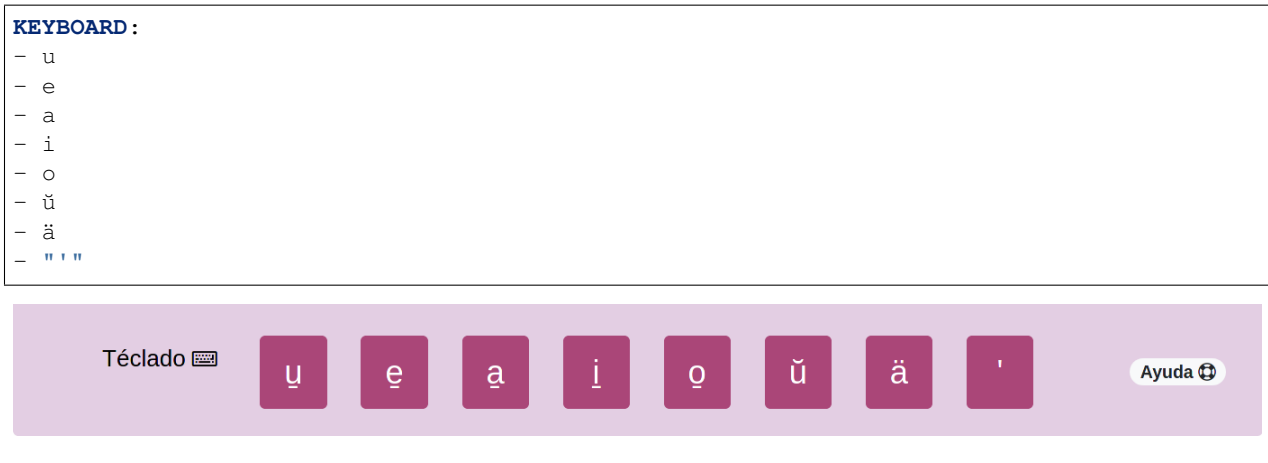

Nota: Se debe agregar el guión antes de cada letra para que se pueda interpretar como una lista de caractéres. Tambien se puede usar una sintaxis de lista tipo python como KEYBOARD: [u, e, a, i, o, ŭ, ä, "'"].

#### <span id="page-13-0"></span>**Datos de contacto**

Se pueden agregar las redes sociales, datos de contacto de la organización. Además, se pueden agregar ligas a corpus similares. Dicho datos aparecen en la vista de Ligas de ínteres y en el *footer* de la interfaz web. Para agregar estos datos se debe modificar la variable LINKS. Esta variable tiene un formato de diccionario.

```
LINKS:
    social:
      site: 'https://mi_sitio.mx/'
      blog: 'https://mi_sitio.mx/blog/'
      email: 'contacto@mi_sitio.mx'
      facebook: 'https://facebook.com/mi_sitio'
      github: 'https://github.com/mi_sitio'
      twitter: 'https://twitter.com/mi_sitio'
    corpora:
      default: "https://www.default-corpus.com/search"
```
## **Colaboradoræs**

Si el desarrollo del proyecto que estas elaborando tiene más personas involucradas es posible modificar la variable COLABS para agregar los nombres de estas personas. Dichos nombres se desplegaran en la vista de participantes.

**COLABS**:

- Salvon Hardin
- Hober Mallow

(continué en la próxima página)

<sup>-</sup> Hari Seldon

(proviene de la página anterior)

```
- Bayta Darrell
- Arkady Darrell
```
#### **Modificación del banner**

El banner por defecto puede ser remplazado modificando el archivo que se encuentra en la ruta static/img/ banner.png. El archivo debe llamarse banner.png. Se recomienda utilizar una imagen de 1260 x 270 pixeles.

#### **Vistas**

Es posible extender las vistas de Ayuda, Ligas de interés, Acerca del Corpus y Participantes con información específica del proyecto.

Para agregar información a las vistas se deben modificar los archivos que se encuentran en la ruta tamplates/ user/. Cada archivo hace referencia a la vista que se modificará. El formato de los archivos es html.

Por ejemplo, si deseas extender la sección de ayuda puedes modificar el archivo templates/user/help-user. html. Si agregas el siguiente código html se obtiene el resultado de la imagen.

```
<h4>Consideraciones para el galáctico</h4>
La escritura del galáctico es ampliamente reconocida por todos los sistemas
˓→pertenecientes al Imperio. Se deben tomar las siguientes consideraciones:
<ul>
  <li>Utilizar las grafía estandar en las búsquedas que son dadas en el teclado</li>
  <li>Si no encuentras la gráfia necesarias en el teclado puedes buscarla en la
˓→Enciclopedia galáctica.</li>
  <li>Si necesitas algun recurso como un libro-película contactano en <a href="http://
˓→www.imperio.com" target="_blank">esta dirección</a></li>
</ul>
    o mexico debe estar presente
    o tacuba no debe estar presente
```
o calzada es opcional

Recuerda que las las lenguas tienen diferentes normas de escritura y grafías. Debes tomar en cuenta los caracteres especiales específicos de cada lengua al hacer una búsqueda.

```
Consideraciones para el galáctico
```

```
La escritura del galáctico es ampliamente reconocida por todos los sistemas pertenecientes al Imperio. Se deben tomar las siguientes consideraciones:
   · Utilizar las grafía estandar en las búsquedas que son dadas en el teclado
```
- · Si no encuentras la gráfia necesarias en el teclado puedes buscarla en la Enciclopedia galáctica.
- · Si necesitas algun recurso como un libro-película contactano en esta dirección

Los resultados pueden descargarse en formato . csv ③ y . xlsx 図

TSUNKUA 2020 | Hecho con ♥ por Comunidad Elotl

## **Administración del corpus**

La aplicación provee una interfase interna de *administración del corpus*. Para acceder al administrador se debe introducir la *URL* directamente en el navegador y es la siguiente https://<micorpus.com>/corpus-admin/, dónde <micorpus.com> dependerá de las configuraciones personales de dominio.

Nota: Si está en un entorno local <micorpus.com> debería ser sustituido por localhost:8000 con lo que la *URL* será http://localhost:8000/corpus\_admin/

#### **Subida de documentos**

Si se quiere subir material al corpus deberá ser en formato .csv (separado por comas).

Es indispensable que exista la cabecera ya que con base en el nombre de las columnas se realizarán las configuraciones automaticas y el poblado de la base de datos. Actualmente se tiene la siguiente convención para la subida de nuevos documentos:

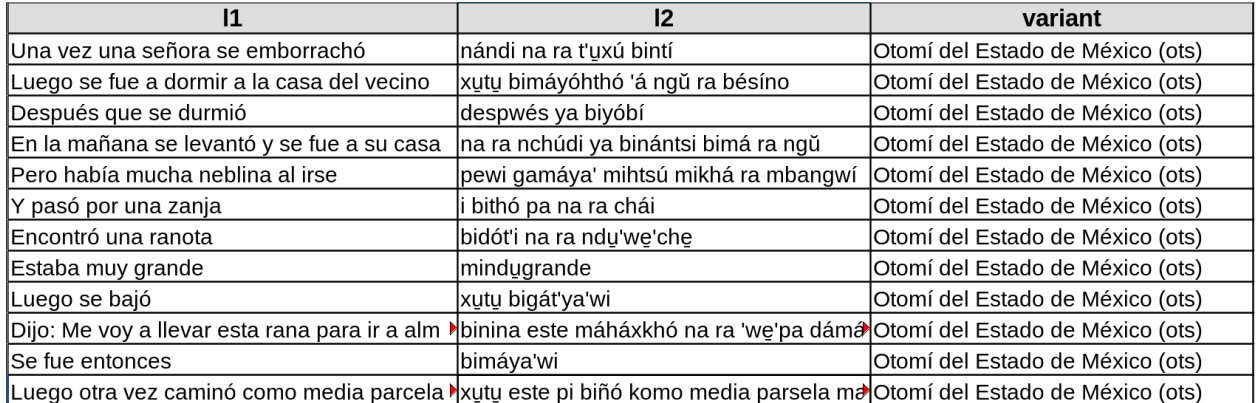

Una columna con el nombre l1 (en este ejemplo español), otra columna con el nombre l2 (en este ejemplo otomí) y en la última columna con el nombre variant (en caso de no existir variante la columna debe existir con el nombre indicado pero vacía). Además, cada documento deberá tener asociado un archivo .PDF con fines ilustrativos para læs usuariæs.

Truco: Se pueden agregar más columnas. Al subir el primer documento se notificará que existen campos adicionales a los estándar (l1, l2, variant). Basta con identificar los campos como texto o palabras clave. Agregar los campos extra es opcional.

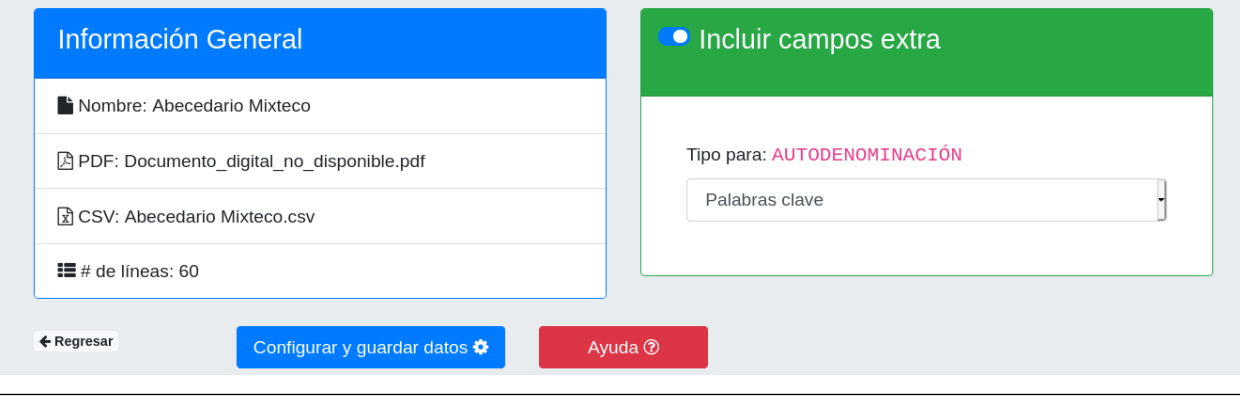

Nota: En caso de que la variante tenga ISO se requiere que venga entre paréntesis al final del nombre de la variante como se muestra en la tabla anterior.

Si no existe variante para el documento dicha columna deberá existir pero estará vacía.

## **Configuración**

#### **Creación del índice de elasticsearch**

El *framework* requiere de un índice de elasticsearch configurado. Para crear el índice es necesario que una instancia de elasticsearch este instalada y ejecutandose. El asistente  $wizard()$  se encarga de crear un índice con configuraciones por defecto *[elastic-config.json](#page-16-0)*. Adicionalemente, se puede utilizar el comando curl como se muestra a continuación:

```
$ curl -X PUT -H "Content-Type: application/json" -d @elastic-config.json
˓→localhost:9200/<nombre-de-tu-indice>
```
La configuración por defecto esta optimizada para que a la lengua *l1* se le aplique un preprocesamiento asumiendo que es el idioma español para que las búsquedas tomen en cuenta las *stopwords*.

#### <span id="page-16-0"></span>**elastic-config.json**

```
{
  "settings": {
    "index": {
      "number_of_shards": 1,
      "analysis": {
        "filter": {
          "spanish_stop": {
            "type": "stop",
            "stopwords": "_none_"
           },
          "spanish_stemmer": {
            "type": "stemmer",
            "language": "light_spanish"
          }
        },
        "analyzer": {
          "rebuild_spanish": {
            "tokenizer": "standard",
            "filter": [
              "lowercase",
              "spanish_stop",
              "spanish_stemmer"
            ]
          }
       }
      }
   }
  },
  "mappings": {
    "properties": {
      "pdf_file": {
        "type": "keyword"
      },
      "document_id": {
```
(continué en la próxima página)

(proviene de la página anterior)

```
"type": "keyword"
      },
      "document_name": {
        "type": "keyword"
      },
      "l1": {
        "type": "text",
        "analyzer":"rebuild_spanish"
      },
      "l2": {
        "type": "text"
      },
      "variant": {
        "type": "keyword"
      }
    }
  }
}
```
# **2.1.3 Modulo esquite**

## **Variables de entorno**

#### **esquite.context\_processors**

```
esquite.context_processors.api(request)
     Configuraciones de los l+imites para la API
```
esquite.context\_processors.**colors**(*request*) Configura variables de entorno para los colores

```
esquite.context_processors.google_analytics(request)
    Configura variables de entorno de google analytics
```

```
esquite.context_processors.keyboard(request)
     Configura variable de entorno para teclaod personalizado
```

```
esquite.context_processors.languages(request)
     Configura variables de entorno de las lenguas
```
esquite.context\_processors.**project\_info**(*request*) Configura variables de entorno con información del proyecto

La información que se establece es *nombre*, *nombre de la organización*, *colaboradoras* y *redes sociales*. Las últimas dos son listas de python.

esquite.context\_processors.**user\_templates**(*request*)

#### **Configuraciones generales**

#### **esquite.settings**

<span id="page-17-1"></span>**Rutas**

#### <span id="page-18-2"></span>**esquite.urls**

<span id="page-18-0"></span>esquite.urls.**path**(*route*, *view*, *kwargs=None*, *name=None*, *\**, *Pattern=<class 'django.urls.resolvers.RoutePattern'>*) esquite.urls.**re\_path**(*route*, *view*, *kwargs=None*, *name=None*, *\**, *Pattern=<class 'django.urls.resolvers.RegexPattern'>*)

#### **Vistas**

### **esquite.views**

#### <span id="page-18-1"></span>esquite.views.**about**(*request*)

#### Muestra la página acerca del corpus

Vista encargada de mostrar la sección de acerca del corpus motivación del corpus y descripción general de la comunidad Elotl. Además, muestra la información actual del corpus como número de documentos, parrafos por documentos y pdfs asociados.

Parámetros request – Objeto HttpRequets para pasar el estado de la app a través del sistema

Type HttpRequest

Devuelve Vista de acerca del corpus

#### esquite.views.**ayuda**(*request*)

#### Muestra la página de ayuda

Vista encargada de mostrar la sección de ayuda con las operaciones soportadas, como realizar busquedas y recomendaciones generales.

Parámetros request - Objeto HttpRequets para pasar el estado de la app a través del sistema

Type HttpRequest

Devuelve Vista de ayuda

#### esquite.views.**index**(*request*)

#### Muestra la vista raíz del corpus paralelo

Parámetros **request** – Objeto HttpRequets para pasar el estado de la app a través del sistema

Type HttpRequest

Devuelve Vista principal

#### esquite.views.**links**(*request*)

#### Muestra la página de enlaces de interés

Vista encargada de mostrar la sección de ligas de interés con la página de Elotl, el blog de Elotl y el diccionario del otomi

Parámetros request - Objeto HttpRequets para pasar el estado de la app a través del sistema

Type HttpRequest

Devuelve Vista de enlaces de interés

## esquite.views.**participants**(*request*)

#### Muestra la página de participantes

Vista encargada de mostrar la sección de participantes con los nombres de los participantes y ligas de contacto con la comunidad Elotl

<span id="page-19-2"></span>Parámetros request – Objeto HttpRequets para pasar el estado de la app a través del sistema

Type HttpRequest

Devuelve Vista de participantes

esquite.views.**pdf\_view**(*request*, *file\_name*)

Muestra archivos PDF con base en el nombre

#### Parámetros

**request** – Objeto HttpRequets para pasar el estado de la app a través del sistema

**file\_name** – Nombre del PDF a mostrar

Type HttpRequest

Type str

Devuelve Archivo PDF para ser visto en el navegador

## **Configuración de servidor web**

Advertencia: Para producción no se recomienda utilizar el servidor web que django tiene por defecto ya que este es solo para el ambiente de desarrollo

#### **esquite.wsgi**

<span id="page-19-0"></span>Configuración de WSGI para el proyecto.

Para mas información consulta la documentación de django *aqui <https://docs.djangoproject.com/en/2.2/howto/deployment/wsgi/>*

## **2.1.4 Modulo searcher**

#### **Formularios**

#### <span id="page-19-1"></span>**searcher.forms**

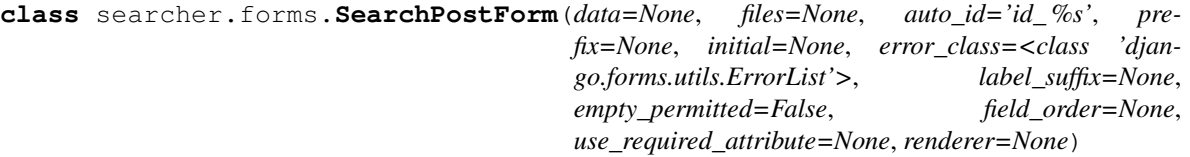

Bases: django.forms.forms.Form

Clase encargada de generar de forma dinámica el formulario que permite hacer las búsquedas

*Atributos*

LANGUAGES: Lista de lenguas en las cuales se pueden hacer búsquedas con el formato *(KEY, VALUE)*

type list

VARIANTS: Lista de variantes disponibles con el formato *(KEY, VALUE)*

type list

<span id="page-20-1"></span>search\_placeholder: Variable que modifica el placeholder del elemento input para insertar el texto a buscar

type str

variant\_label: Variable que modifica la etiqueta de las variantes del corpus

type str

idioma: Objeto de django forms que renderea un elemento **<select>** de **html**

type form.ChoiceField

busqueda: Objeto de django forms que renderea un elemento **<input>** de html

type form.CharField

**variante** [Objeto de django forms que renderea un elemento <select> de html con multiples opciones]

type form.MultipleChoiceField

```
LANGUAGES = [('L1', 'L1'), ('L2', 'L2')]
```
**VARIANTS = []**

base\_fields = {'busqueda': <django.forms.fields.CharField object>, 'idioma': <django.f **declared\_fields = {'busqueda': <django.forms.fields.CharField object>, 'idioma': <django.forms.fields.ChoiceField object>, 'variante': <django.forms.fields.MultipleChoiceField object>} property media**

**search\_placeholder = 'Búsqueda'**

```
variant_label = 'Variantes'
```
**variantes = {'status': 'error'}**

**variants\_attrs = {'class': 'form-control', 'disabled': True}**

#### **Funciones auxiliares**

#### <span id="page-20-0"></span>**searcher.helpers**

searcher.helpers.**data\_processor**(*raw\_data*, *idioma*, *query*)

#### Procesa los datos crudo de la API de Elasticsearh para devolver solo los resultados

Función que recibe una lista con los datos que prove la API de elacticsearch, procesa los datos para ignorar los metadatos del API y retorna solo los resultados de búsqueda como una lista.

#### Parámetros

- **raw\_data** Lista de resultados crudos del API de Elasticsearch
- **idioma** ISO del idioma de búsqueda
- **query** Cadena de búsqueda

Type list

Type str

Type str

Devuelve Resultados de búsqueda

Tipo del valor devuelto list

<span id="page-21-0"></span>searcher.helpers.**doc\_file\_to\_link**(*doc\_name*, *doc\_file*, *path*) Función que liga el nombre de un documento con su archivo pdf

Parámetros

- **doc\_name** Nombre del documento
- **doc\_file** Nombre del archivo
- **path** Path donde se encuentran los pdfs

Type str

Type str

Type str

Devuelve Nombre del documento con la liga al pdf

Tipo del valor devuelto str

searcher.helpers.**ethno\_btn\_maker**(*variante*)

#### Crea botones ''html'' con información ethnologue

Función encargada de construir los botones para la columna de variantes que despliegan los modals con la información obtenida de la plataforma ethnologue

Parámetros **variante** – Variante de la lengua 2

Type str

Devuelve Cadenas con los botones en html

Tipo del valor devuelto str

## searcher.helpers.**ethno\_table\_maker**(*soup*)

#### Crea la tabla html con información de ethnologue

Con base en la variante en turno se crea, dinamicamente, una cadena que contiene una tabla html que será rendereada por un modal en la vista de busqueda.

Parámetros soup – Objeto con la página html de ethnologue

Type BeautifulSoup Object

Devuelve Tabla en formato html

Tipo del valor devuelto str

## searcher.helpers.**get\_variants**()

## Obtiene las variantes actuales de elasticsearch

Función encargada de obtener las variantes existentes en el índice de elasticsearch a través del API aggregations. Se obtienen en un diccionario con el ISO de la variante como llave y el nombre de la variante como valor. Se agrega al diccionario de variantes el estatus de la consulta (success o error).

Devuelve variantes

#### Tipo del valor devuelto dict

#### searcher.helpers.**highlighter**(*hit*, *idioma*, *query*) Resalta la búsqueda realizada por el usuarix

Función que busca el campo highlight en los objetos devueltos por el API de elasticsearch y lo utilza para reemplazar el texto del idioma en el que se realizó la búsqueda. Si la búsqueda es en español, el texto dentro del campo highlight estará preprocesado por Elasticsearch.

#### Parámetros

- <span id="page-22-1"></span>**hit** – Resultado de búsqueda
- **idioma** ISO del idioma de búsqueda
- **query** Cadena de búsqueda

Type list

Type str

Type str

Devuelve Texto de los resultados resaltado

Tipo del valor devuelto list

```
searcher.helpers.query_kreator(term)
```
Crea la estructura para busquedas en Elasticsearch

Función encargada de devolver el objeto con los elementos necesarios para realizar una búsqueda en Elasticsearch. Esto beneficia la limpieza del código reemplazando una variable estática

Parámetros **term** – Consulta introducida por la usuaria desde el Frontend

Type str

searcher.helpers.**results\_to\_csv**(*data*, *variants*)

#### Función que escribe los resultados de la consulta en archivo csv

Guarda los resultados de la consulta en formato csv en caso de que la usuaria quiera descargarlos.

#### Parámetros

- **data\_response** Resultados de la consulta devueltos por el índice de elasticsearch
- **variants** Variantes actuales para saber si escribir variante o dejar el campo vacío.

Type list

Type dict

Devuelve Estatus del archivo. True si fue escrito, False en caso contrario

Tipo del valor devuelto bool

#### searcher.helpers.**variant\_to\_query**(*variantes*)

Toma las variantes seleccionadas y regresa una cadena que filtra resultados de búsqueda por variantes

Parámetros **variantes** – Lista de keys de las variantes seleccionadas

Type list

Devuelve Cadena aceptada por el API de elasticsearch para filtrar

Tipo del valor devuelto str

#### **Rutas**

### <span id="page-22-0"></span>**searcher.urls**

searcher.urls.**path**(*route*, *view*, *kwargs=None*, *name=None*, *\**, *Pattern=<class 'django.urls.resolvers.RoutePattern'>*)

## <span id="page-23-2"></span>**Vistas**

#### <span id="page-23-1"></span>**searcher.views**

#### searcher.views.**download\_results**(*request*) Descarga los resultados de la busqueda actual

Vista asociada a botón que se encarga de descargar los resultados de la consulta actual

Parámetros **request** – Objeto HttpRequet para pasar el estado de la app a través del sistema

Type HttpRequest

Devuelve Los resultados de busqueda en formato csv

#### searcher.views.**ethnologue\_data**(*request*, *iso\_variant*) Búsca información de la variante en Ethnologue

Trae la información de la página de la variante de Ethnologue. Se scrappea con BeautifulSoup. Posteriormente se cra una tabla html con la función ethno\_table\_maker.

Parámetros **request** – Objeto HttpRequet para pasar el estado de la app a través del sistema

Type HttpRequest

Paran iso\_variant ISO de la variante

Type str

Devuelve Html con la información disponible de *Ethnologue*

Tipo del valor devuelto str

### searcher.views.**search**(*request*)

## Realiza la búsqueda y muestra los resultados

Vista encargada de construir el archivo json que será mandado al API de Elasticsearch para ejecutar la *query*. Posteriorimente preprocesa la respuesta del API y envía las variables para ser desplegadas en el template sercher.html. Además, reenvia el formulario con la información previamente introducida para nuevas búsquedas.

Parámetros request - Objeto HttpRequets para pasar el estado de la app a través del sistema

Type HttpRequest

Devuelve Resultados de búsqueda y formulario para nuevas búsquedas

## **2.1.5 Modulo corpus\_admin**

## <span id="page-23-0"></span>**Formularios**

#### <span id="page-24-0"></span>**corpus\_admin.forms**

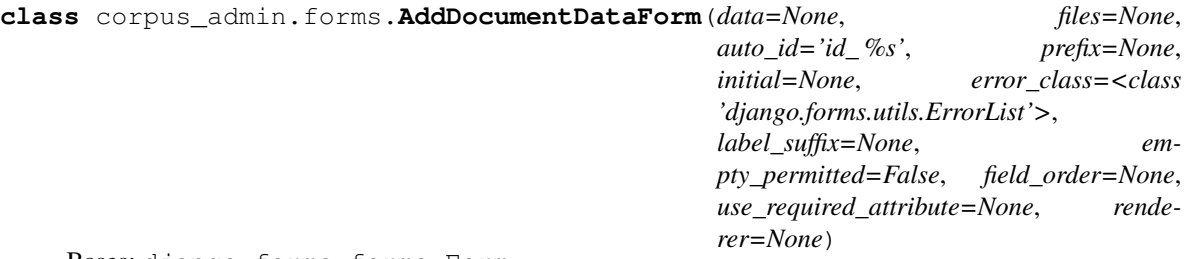

Bases: django.forms.forms.Form

Clase encargada de generar de forma dinámica el formulario que permite agregar nuevos renglones a un documento particular del corpus

*Atributos*

csv: Objeto de django forms que renderea un elemento input de html

```
type form.FileField
```

```
base_fields = {'csv': <django.forms.fields.FileField object>}
```

```
declared_fields = {'csv': <django.forms.fields.FileField object>}
```
**property media**

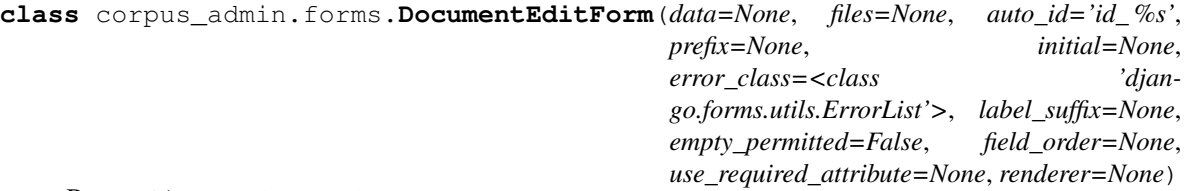

Bases: django.forms.forms.Form

Clase encargada de generar de forma dinámica el formulario que permite modificar el nombre y el PDF de un documento existente

*Atributos*

placeholder: Variable que modifica el placeholder del input para el nuevo

nombre del documento

type str

nombre: Objeto de django forms que renderea un elemento input de html

type form.CharField

pdf: Objeto de django forms que renderea un elemento input de html

type form.FileField

```
base_fields = {'nombre': <django.forms.fields.CharField object>, 'pdf': <django.forms.
declared_fields = {'nombre': <django.forms.fields.CharField object>, 'pdf': <django.forms.fields.FileField object>}
property media
```

```
placeholder = 'Ingresa el nuevo nombre del documento'
```

```
class corpus_admin.forms.NewDocumentForm(data=None, files=None, auto_id='id_ %s', pre-
                                                 fix=None, initial=None, error_class=<class
                                                  'django.forms.utils.ErrorList'>, la-
                                                 bel_suffix=None, empty_permitted=False,
                                                 field_order=None, use_required_attribute=None,
                                                 renderer=None)
```

```
Bases: django.forms.forms.Form
```
Clase encargada de generar de forma dinámica el formulario que permite cargar nuevos documentos al corpus

*Atributos*

VARIANTS: Lista de variantes disponibles con el formato **(KEY, VALUE)**

type list

nombre: Objeto de django forms que renderea un elemento input de html

type form.CharField

csv: Objeto de django forms que renderea un elemento input de html

type form.FileField

pdf: Objeto de django forms que renderea un elemento input de html

type form.FileField

```
base_fields = {'csv': <django.forms.fields.FileField object>, 'nombre': <django.forms.
declared_fields = {'csv': <django.forms.fields.FileField object>, 'nombre': <django.forms.fields.CharField object>, 'pdf': <django.forms.fields.FileField object>}
property media
```
#### **Funciones auxiliares**

#### <span id="page-25-0"></span>**corpus\_admin.helpers**

```
corpus_admin.helpers.check_extra_fields(fields, full=False)
     Revisa si existen campos adicionales a los default
```
#### Parámetros

- **fields** Campos del usuario presentes en la cabecera del csv
- **full** Bandera opcional si se requieren los campos completos. Por

Type list

ejemplo cuando se sube un respaldo de la base de datos :type: bool :return: Los campos adicionales encontrados si existen :rtype: set

corpus\_admin.helpers.**csv\_uploader**(*csv\_name*, *doc\_name*, *pdf\_file*, *doc\_id="*, *extra\_fields=False*)

#### Función encargada de cargar nuevas líneas al corpus

Manipula los archivos mandados desde formulario y los carga al corpus de Tsunkua por medio del API de elasticsearch. Se espera que la primera columna del archivo csv sea el texto en español, la segunda columna sea el texto en otomí y la tercera columna sea la variante(s)

#### Parámetros

**csv** name – Nombre del archivo csv con el texto alineado

- <span id="page-26-0"></span>**doc\_name** – Nombre del documento a cargar
- **pdf\_file** Nombre del archivo PDF del documento

Type str

Type str

Type str

Devuelve Número de líneas cargadas al corpus

#### Tipo del valor devuelto int

#### corpus\_admin.helpers.**csv\_writer**(*csv\_file*) Escribe un archivo ''csv'' de forma temporal

Esta función escribe el csv en disco para posteriormente subirlo al indice de Elasticsearch

#### Parámetros

- **csv\_file** csv enviado por medio del objeto request
- **file name** Nombre del archivo csv

Type FileField

Type str

Devuelve True si se guardo correctamente

Tipo del valor devuelto bool

## corpus\_admin.helpers.**get\_corpus\_info**(*request*)

#### Función que obtiene la información general del corpus

Está función utiliza el framework de Elasticsearch llamado *aggregations* para obtener los ids del corpus. Con cada uno se obtienen los nombres de documentos, nombres de archivos y total:>>.

Devuelve El total de documentos y una lista con información de los

documentos :rtype: int, list

## corpus\_admin.helpers.**get\_document\_info**(*\_id*)

## Obtiene información de un documento de Elasticsearch

Función encargada de obtener el nombre de documento, nombre del archivo asociado al documento e identificador por medio del id

Parámetros **\_id** – Identificador del documento

Type str

Devuelve Diccionario con nombre, archivo e identificador

Tipo del valor devuelto dict

corpus\_admin.helpers.**get\_index\_config**()

#### corpus\_admin.helpers.**pdf\_uploader**(*file*, *name*)

#### Función encargada de cargar y guardar el archivo pdf de un nuevo documento

Parámetros

- **file** pdf enviado por medio del objeto request
- **name** Nombre del archivo PDF

Type FileField

<span id="page-27-2"></span>Type str

Devuelve Verdadero si se pudo cargar el archivo, falso en caso contrario

Tipo del valor devuelto bool

corpus\_admin.helpers.**update\_config**(*config*) Actualiza las configuraciones locales de elasticsearch

corpus\_admin.helpers.**update\_index\_name**(*new\_index\_name*)

## **Rutas del corpus\_admin**

#### <span id="page-27-0"></span>**corpus\_admin.urls**

corpus\_admin.urls.**path**(*route*, *view*, *kwargs=None*, *name=None*, *\**, *Pattern=<class 'django.urls.resolvers.RoutePattern'>*)

#### **Vistas del corpus\_admin**

#### <span id="page-27-1"></span>**corpus\_admin.views**

#### corpus\_admin.views.**add\_doc\_data**(*request*, *\_id*)

#### Vista que muestra un formulario para añadir líneas a un documento existente

- *:param request:* Objeto *HttpRequets* para pasar el estado de la app a través del sistema
- *:type: HttpRequest*
- *:param \_id:* identificador del documento a visualizar
- *:type: str*
- *:return:* Formulario para agregar líneas a un documento existente

#### corpus\_admin.views.**delete\_doc**(*request*)

#### Vista encargada de eliminar documentos del corpus

- *:param request:* Objeto *HttpRequets* para pasar el estado de la app a través del sistema
- *:type: HttpRequest*

corpus\_admin.views.**doc\_edit**(*request*, *\_id*)

## Vista que muestra el formulario para editar el nombre y pdf de un documento

- *:param request:* Objeto *HttpRequets* para pasar el estado de la app a través del sistema
- *:type: HttpRequest*
- *:param \_id:* Identificador de documento
- *:type: str*
- *:return:* Formulario para editar el nombre y pdf de un documento

#### corpus\_admin.views.**doc\_preview**(*request*, *\_id*)

#### Vista que muestra el contenido de un documento particular

Muestra los renglones alineados que componen un documento en particular del corpus. Cada renglon tiene dos acciones, eliminar y editar.

*:param request:* Objeto *HttpRequets* para pasar el estado de la app a través del sistema

- <span id="page-28-0"></span>*:type: HttpRequest*
- *:param \_id:* identificador del documento a visualizar
- *:type: str*
- *return:* Contenido de un documento

corpus\_admin.views.**export\_data**(*request*)

#### Vista que exporta la base de datos completa del índice

Vista llamada desde el botón de *exportar* en el administrador del corpus. Se genera un respaldo de la base de datos en formato csv con el que se puede restaurar en otro índice de Elasticsearch.

- *:param request:* Objeto *HttpRequets* para pasar el estado de la app a través del sistema
- *:type: HttpRequest*

corpus\_admin.views.**extra\_fields**(*request*, *csv\_file\_name*, *document\_name*, *pdf\_file\_name*) Configura los campos extra detectados en un CSV

#### Parámetros

- **request** (HttpRequest) Objeto HttpRequets de Django
- **csv\_file\_name** (str) Nombre del archivo csv
- **document\_name** (str) Nombre del documento
- **pdf** file name  $(str)$  Nombre del archivo pdf

Devuelve Redirecciona a la vista de nuevo documento

Tipo del valor devuelto None

#### corpus\_admin.views.**list\_docs**(*request*)

Esta vista muestra todos los documentos que conforman el corpus paralelo

- *:param request:* Objeto *HttpRequets* para pasar el estado de la app a través del sistema
- *:type: HttpRequest*
- *:return:* Lista de documentos del corpus con acciones por documento

#### corpus\_admin.views.**new\_doc**(*request*)

#### Vista que muestra el formulario para cargar nuevos documentos al corpus

Vista encargada de mostrar el formulario para agregar nuevo documentos al corpus. El documento se compone de archivo *CSV* alineado, PDF como portada del corpus y el nombre del archivo. En caso de éxito al subir el documento se redirige a la lista de documentos.

- *:param request:* Objeto *HttpRequets* para pasar el estado de la app a través del sistema
- *:type: HttpRequest*
- *return:* Vista con formulario para nuevos documentos

# **2.1.6 Asistente de instalación wizard.py**

Este programa se encarga de asistir a la usuaria a generar el archivo env.yaml que contiene las configuraciones generales del proyecto. El archivo mencionado es necesario para que el proyecto funcione correctamente.

## **Configuraciones**

Un archivo env.yaml típico para el proyecto y generado por el asistente de configuración se verá de la siguiente manera:

## <span id="page-29-0"></span>**Archivo de configuración**

```
API:
  limit_results:
   anon: 10
   user: 100
  num_proxies: 0
  throttles:
   burst_anon: 20/hour
   burst_user: 50/hour
   sustain_anon: 50/day
   sustain_user: 200/day
COLABS:
  - Hari Seldon
  - Salvon Hardin
  - Hober Mallow
  - Bayta Darrell
  - Arkady Darrell
DEBUG: 'True'
KEYBOARD:
  - a
  - b
  - c
  - d
GOOGLE_ANALYTICS: 'UA-XXXXXXXXX-X'
INDEX: index-name
L1: "Español"
L2: "Galactico"
NAME: ENCICLOPEDIA GALACTICA
ORG_NAME: FUNDACION
COLORS:
 background:
    btnhover: '#69c9be'
    button: '#06a594'
    footer: '#ffffff'
    form: '#fdecb2'
    highlight: '#fdecb2'
   nav: '#fbda65'
  border:
   button: '#06a594'
    input: '#06a594'
  text:
    bold: '#06a594'
   btnhover: '#fbda65'
   button: '#ffffff'
    footer: '#000000'
    form: '#000000'
    highlight: '#048476'
    hoverlinks: '#69c9be'
    links: '#06a594'
    nav: '#06a594'
```
(continué en la próxima página)

(proviene de la página anterior)

```
navactive: '#048476'
    navhover: '#69c9be'
    result: '#000000'
SECRET_KEY: '"<llave-secreta-autogenerada>"'
LINKS:
    social:
      site: https://example.com/
      blog: https://example.com/blog/
      email: mail@example.com
      facebook: https://www.facebook.com/fundacion/
      twitter: https://twitter.com/fundacion/
      github: https://github.com/fundacion/
    corpora:
        axolotl: "https://www.axolotl-corpus.mx/search"
        kolo: "https://kolo.elotl.mx/"
        job: "https://job.elotl.mx/"
URL: http://elasticsearch-ip:9600/
META_DESC: Corpus paralelo del Español al Galactico.
```
Advertencia: La variable llamada DEBUG está establecida por defecto en True dado que es mas conveniente. Pero, las recomendaciones de seguridad de django sugieren el modo DEBUG en False para un entorno de producción.

Sin embargo, con el modo DEBUG en False el servidor web de django no está habilitado, por lo que, los archivos estáticos (js, css, imagenes, entre otros) no se cargarán. Para ello se deberá configurar un servidor web externo como [nginx](https://docs.nginx.com/nginx/admin-guide/installing-nginx/installing-nginx-open-source/) , [apache](https://httpd.apache.org/download.cgi) u otro.

El valor de la variable DEBUG en True es para un entorno de desarrollo. En este entorno se habilitará el servidor web de django. Además, si hubiese un error se mostraran, en el navegador, un detallado *traceback* que incluye muchos metadatos del entorno.

Recomendamos ampliamente leer la [documentación sobre esta variable](https://docs.djangoproject.com/en/2.2/ref/settings/#std:setting-DEBUG)

#### <span id="page-30-0"></span>**Funciones del script**

```
wizard.api_limits(config)
```
Establece valores de limites para la API

Se añaden límites para el consumo de la API incluyendo número de request por hora y día, resultados máximos devueltos para una consulta y el número de proxies en el server.

Parámetros config – Diccionario con la configuración

Type dict

Devuelve Configuraciones con los límites de la API

Tipo del valor devuelto dict

```
wizard.create_index(config)
```
Crea un índice de Elasticsearch con la configuración por defecto

```
wizard.create_user_scheme(base_dir)
```

```
wizard.set_colors(config)
```
Escribe los colores del proyecto

<span id="page-31-0"></span>Escribe en el diccionario de configuraciones el color primario, secundario, color de los textos y color de contraste de los textos

Parámetros config – Diccionario con la configuración

Type dict

Devuelve Diccionario de configuraciones con los colores del proyecto

Tipo del valor devuelto dict

wizard.**set\_project\_info**(*config*)

Escribe información general del proyecto

Escribe en el diccionario de configuraciones el nombre de la organización, nombre del proyecto la primera y segunda lengua del corpus paralelo

Parámetros config – Diccionario con la configuración

Type dict

Devuelve Diccionario de configuraciones con información del proyecto

Tipo del valor devuelto dict

wizard.**set\_services**(*config*)

Escribe información de los servivios

Escribe en el diccionario de configuraciones el nombre del índice y la url (ip y puerto) del servidor elasticsearch. Opcionalmente el token de Google Analytics.

Parámetros config – Diccionario con la configuración

Type dict

Devuelve Diccionario de configuraciones con información del de los servicios

#### Tipo del valor devuelto dict

wizard.**set\_url**(*protocol='http'*, *ip='localhost'*, *port='9200'*) Contruye una URL válida para el archivo de configuración

Dado el protocolo, la ip y el puerto contruye una URL válida para el archivo de configuración. Si las variables no fueron dadas por la usuaria utiliza la URL por defecto http://localhost:9200/

#### Parámetros

- **protocol** Protocolo que debe ser HTTP o HTTPS
- **ip** Nombre o ip del server de Elasticsearch
- **port** Puerto del server Elasticsearch

Type str

Type str

Type str

Devuelve URL válida para el proyecto

Tipo del valor devuelto str

## **2.1.7 Estructura del proyecto**

Esta sección está pensada para desarrolladoras y personas que desean entender como está estructurado el proyecto para contribuir con nuevo código o agregando características.

## **General**

El proyecto esta desarrollado en django y por tanto sigue una estructura específica. A continuación se explicará la estructura del proyecto haciendo énfasis en la descripción general de los módulos que lo componen.

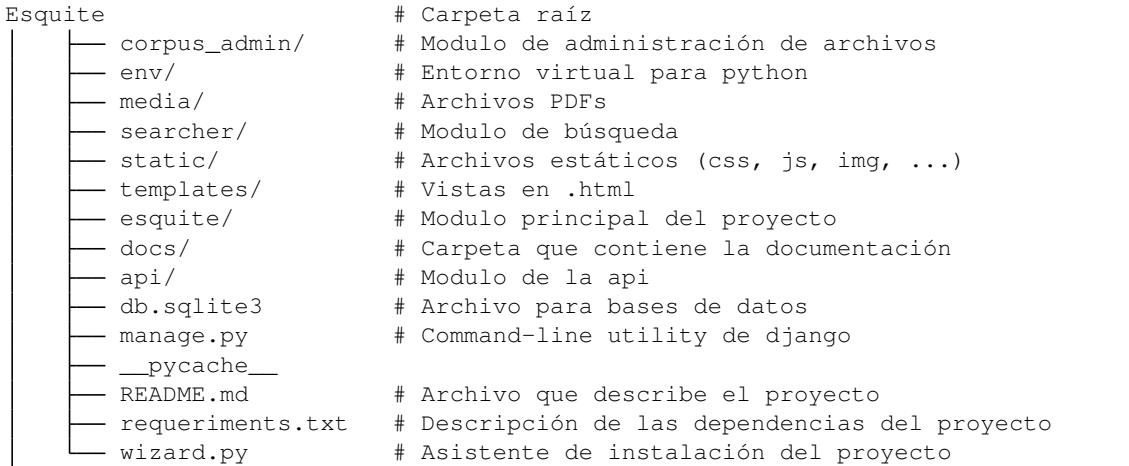

#### **esquite**

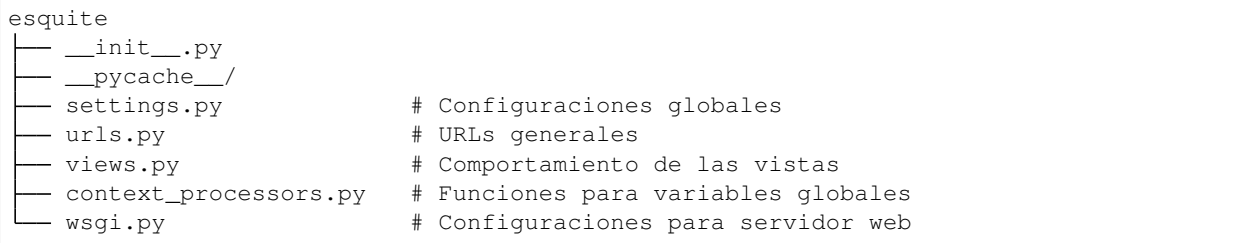

El modulo esquite contiene la base del proyecto. En este modulo se puede gestionar la configuración global del proyecto. También, las urls generales, el comportamiento de la página de inicio y la forma en que se despliegan los pdfs.

#### **searcher**

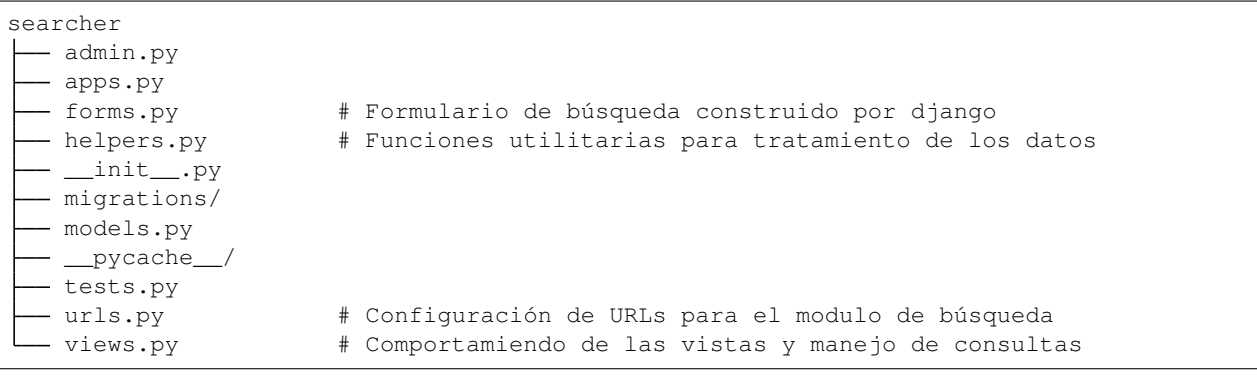

En el modulo searcher se encuentra el funcionamiento de las vistas de búsqueda y manejo de las *queries* enviadas a elasticsearch. También, se pueden modificar las URLs del módulo searcher que comprenden todas las disponibles en el navbar (ayuda, links, about, participantes). De forma programática se genera el formulario de búsqueda. Este puede modificarse en forms.py.

#### **corpus\_admin**

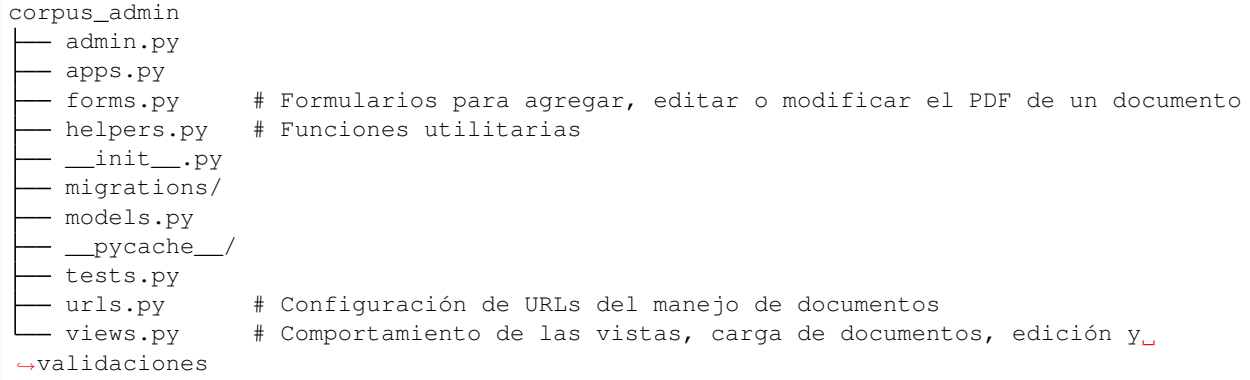

El modulo corpus\_admin se encarga de recibir, validar, cargar, editar y eliminar los documentos. Todo cambio se verá reflejado en el API de elasticsearch. Similar a searcher los formularios son creados dinámicamente y se pueden editar en forms.py. El archivo views.py es el que se encarga de la validación y subida de cualquier cambio en los documentos. Algunas funciones toman los parámetros de las URLs. La definición de los parámetros validos se puede configurar en urls.py así como las rutas del modulo.

#### **templates**

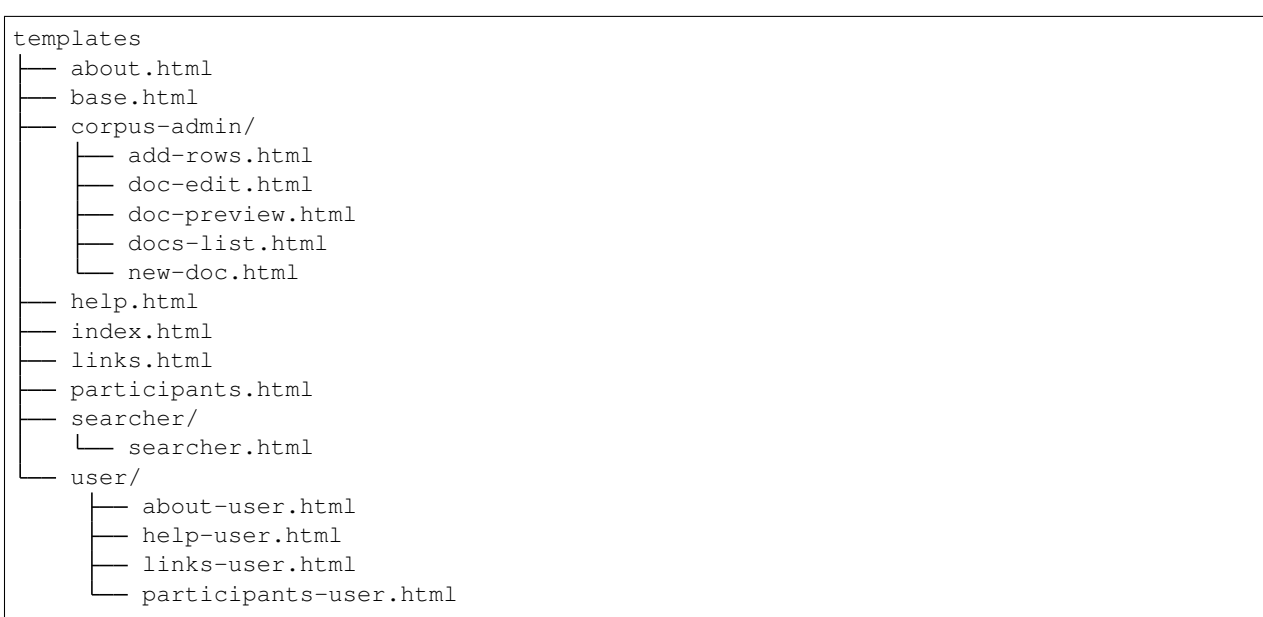

En esta carpeta se encuentran las vistas .html que son llamadas por los archivos views.py de los diferentes módulos. Por convención la carpeta es llamada templates. Se hace uso del motor de templates de django. Más información del motor en la [documentación.](https://docs.djangoproject.com/en/2.2/topics/templates/#the-django-template-language) Además, se hace uso del *template inheritance* por lo que los elementos comunes (navbar, banner, footer, etc) se encuentran en el archivo base.html y de ahí se extienden a las diferentes vistas. Igualmente, el funcionamiento detallado de esta herramienta se puede encontrar en la [documentación.](https://docs.djangoproject.com/en/2.2/ref/templates/language/#template-inheritance) Por último la carpeta user contiene fragmentos .html que brindan la posibilidad a las usuarias incrustar partes personalizadas en las vistas creadas.

#### **static**

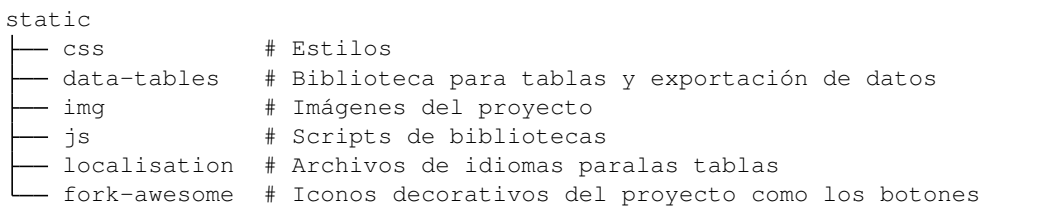

Carpeta que contiene los archivos estáticos del proyecto como estilos,*scripts*, imágenes, iconos y bibliotecas utilizadas. Muchos de los estilos se encuentran en css/main.css. Para las tablas se utiliza la biblioteca [DataTables](https://datatables.net/) y para las alertas [select2.](https://select2.org/)

# CAPÍTULO 3

Indices

- <span id="page-36-0"></span>genindex
- modindex
- **search**

Índice de Módulos Python

# <span id="page-38-0"></span>c

corpus\_admin.forms, [21](#page-23-0) corpus\_admin.helpers, [22](#page-25-0) corpus\_admin.urls, [24](#page-27-0) corpus\_admin.views, [24](#page-27-1)

# e

```
esquite.context_processors, 14
esquite.settings, 14
esquite.urls, 15
15
esquite.wsgi, 16
```
# s

```
searcher.forms, 16
searcher.helpers, 17
searcher.urls, 19
searcher.views, 20
```
# w

wizard, [27](#page-30-0)

# Índice

# <span id="page-40-0"></span>A

about() (*en el módulo esquite.views*), [15](#page-18-2) add\_doc\_data() (*en el módulo corpus\_admin.views*),  $24$ AddDocumentDataForm (*clase en corpus\_admin.forms*), [21](#page-24-0) api() (*en el módulo esquite.context\_processors*), [14](#page-17-2) api\_limits() (*en el módulo wizard*), [27](#page-30-1)

ayuda() (*en el módulo esquite.views*), [15](#page-18-2)

# B

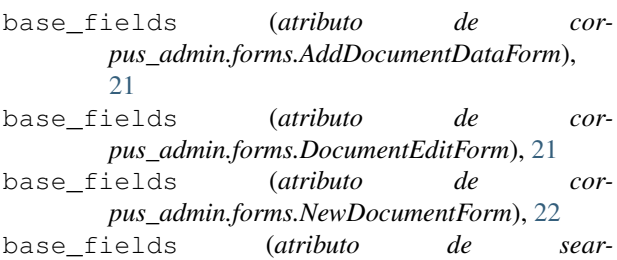

*cher.forms.SearchPostForm*), [17](#page-20-1)

# C

check\_extra\_fields() (*en el módulo corpus\_admin.helpers*), [22](#page-25-1) colors() (*en el módulo esquite.context\_processors*), [14](#page-17-2) corpus\_admin.forms (*módulo*), [21](#page-24-0) corpus\_admin.helpers (*módulo*), [22](#page-25-1) corpus\_admin.urls (*módulo*), [24](#page-27-2) corpus\_admin.views (*módulo*), [24](#page-27-2) create\_index() (*en el módulo wizard*), [27](#page-30-1) create\_user\_scheme() (*en el módulo wizard*), [27](#page-30-1) csv\_uploader() (*en el módulo corpus\_admin.helpers*), [22](#page-25-1) csv\_writer() (*en el módulo corpus\_admin.helpers*), [23](#page-26-0) D

data\_processor() (*en el módulo searcher.helpers*), get\_corpus\_info() (*en el módulo cor-*[17](#page-20-1)

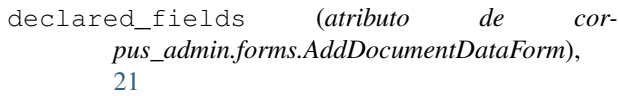

- declared\_fields (*atributo de corpus\_admin.forms.DocumentEditForm*), [21](#page-24-0)
- declared\_fields (*atributo de corpus\_admin.forms.NewDocumentForm*), [22](#page-25-1)
- declared\_fields (*atributo de searcher.forms.SearchPostForm*), [17](#page-20-1)
- delete\_doc() (*en el módulo corpus\_admin.views*), [24](#page-27-2) doc\_edit() (*en el módulo corpus\_admin.views*), [24](#page-27-2)
- doc\_file\_to\_link() (*en el módulo searcher.helpers*), [17](#page-20-1)
- doc\_preview() (*en el módulo corpus\_admin.views*), [24](#page-27-2)
- DocumentEditForm (*clase en corpus\_admin.forms*), [21](#page-24-0)
- download\_results() (*en el módulo searcher.views*), [20](#page-23-2)

# E

```
esquite.context_processors (módulo), 14
esquite.settings (módulo), 14
esquite.urls (módulo), 15
esquite.views (módulo), 15
esquite.wsgi (módulo), 16
ethno_btn_maker() (en el módulo sear-
        cher.helpers), 18
ethno_table_maker() (en el módulo sear-
        cher.helpers), 18
ethnologue_data() (en el módulo searcher.views),
        20
export_data() (en el módulo corpus_admin.views),
        25
extra_fields() (en el módulo corpus_admin.views),
        25
```
# G

*pus\_admin.helpers*), [23](#page-26-0)

## **Esquite**

get\_document\_info() (*en el módulo corpus\_admin.helpers*), [23](#page-26-0) get\_index\_config() (*en el módulo corpus\_admin.helpers*), [23](#page-26-0)

get\_variants() (*en el módulo searcher.helpers*), [18](#page-21-0) google\_analytics() (*en el módulo esquite.context\_processors*), [14](#page-17-2)

# H

highlighter() (*en el módulo searcher.helpers*), [18](#page-21-0)

# I

index() (*en el módulo esquite.views*), [15](#page-18-2)

# K

keyboard() (*en el módulo esquite.context\_processors*), [14](#page-17-2)

# L

LANGUAGES (*atributo de searcher.forms.SearchPostForm*), [17](#page-20-1) languages() (*en el módulo esquite.context\_processors*), [14](#page-17-2) links() (*en el módulo esquite.views*), [15](#page-18-2) list\_docs() (*en el módulo corpus\_admin.views*), [25](#page-28-0)

# M

media() (*corpus\_admin.forms.AddDocumentDataForm property*), [21](#page-24-0) media() (*corpus\_admin.forms.DocumentEditForm property*), [21](#page-24-0)

media() (*corpus\_admin.forms.NewDocumentForm property*), [22](#page-25-1)

media() (*searcher.forms.SearchPostForm property*), [17](#page-20-1)

# N

new\_doc() (*en el módulo corpus\_admin.views*), [25](#page-28-0) NewDocumentForm (*clase en corpus\_admin.forms*), [21](#page-24-0)

# P

participants() (*en el módulo esquite.views*), [15](#page-18-2) path() (*en el módulo corpus\_admin.urls*), [24](#page-27-2) path() (*en el módulo esquite.urls*), [15](#page-18-2) path() (*en el módulo searcher.urls*), [19](#page-22-1) pdf\_uploader() (*en el módulo corpus\_admin.helpers*), [23](#page-26-0) pdf\_view() (*en el módulo esquite.views*), [16](#page-19-2) placeholder (*atributo de corpus\_admin.forms.DocumentEditForm*), [21](#page-24-0) project\_info() (*en el módulo esquite.context\_processors*), [14](#page-17-2)

Q

query\_kreator() (*en el módulo searcher.helpers*), [19](#page-22-1)

# R

re\_path() (*en el módulo esquite.urls*), [15](#page-18-2) results\_to\_csv() (*en el módulo searcher.helpers*), [19](#page-22-1)

# S

search() (*en el módulo searcher.views*), [20](#page-23-2) search\_placeholder (*atributo de searcher.forms.SearchPostForm*), [17](#page-20-1) searcher.forms (*módulo*), [16](#page-19-2) searcher.helpers (*módulo*), [17](#page-20-1) searcher.urls (*módulo*), [19](#page-22-1) searcher.views (*módulo*), [20](#page-23-2) SearchPostForm (*clase en searcher.forms*), [16](#page-19-2) set\_colors() (*en el módulo wizard*), [27](#page-30-1) set\_project\_info() (*en el módulo wizard*), [28](#page-31-0) set\_services() (*en el módulo wizard*), [28](#page-31-0) set\_url() (*en el módulo wizard*), [28](#page-31-0)

# $\cup$

```
update_config() (en el módulo cor-
      pus_admin.helpers), 24
```
update\_index\_name() (*en el módulo corpus\_admin.helpers*), [24](#page-27-2)

user\_templates() (*en el módulo esquite.context\_processors*), [14](#page-17-2)

# V

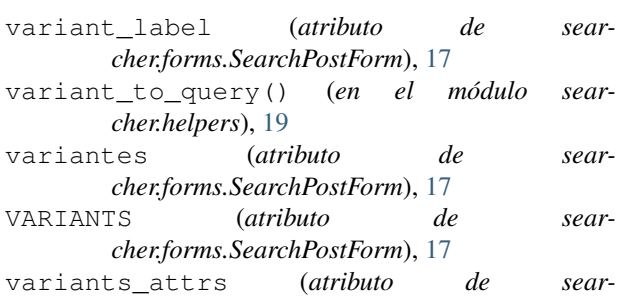

*cher.forms.SearchPostForm*), [17](#page-20-1)

# W

wizard (*módulo*), [27](#page-30-1)